First you will need to disconnect your machine from the mains supply for safety. All other peripherals and leads should also be removed to allow easy access to the computer.

A Philips or cross head screwdriver is necessary to undo the fixing screws which are located as shown below. Remove the screws and keep them in a safe place.

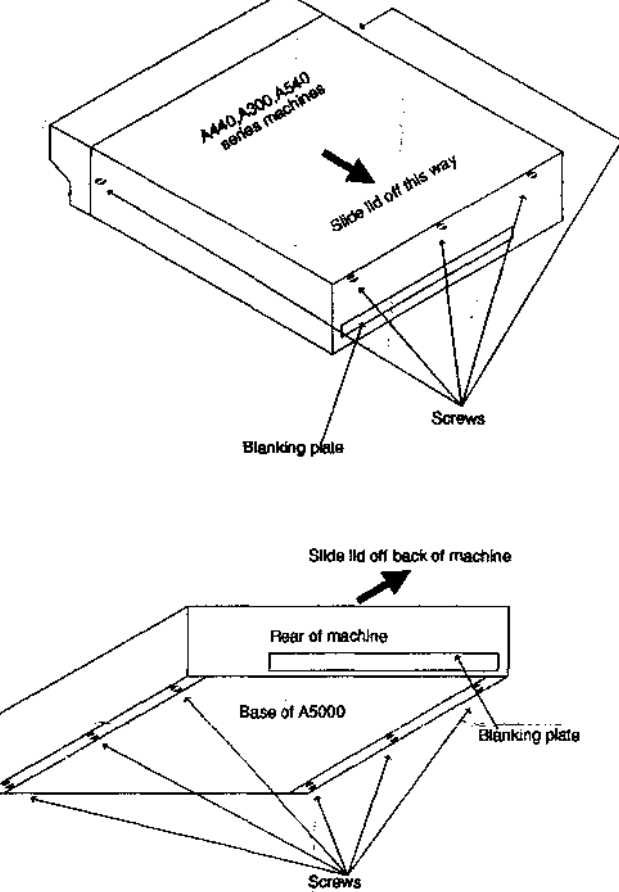

You should now remove the lid by sliding it firmly towards the rear of the machine.

Unscrew one of the blanking plates from the computers rear panel to make room for the expansion card.

The expansion card can now be inserted through the rear of the machine, and carefully pushed into a spare expansion slot in the backplane. Make sure that the card is pushed into the backplane socket as far as it will go.

Care should be taken when handling the expansion card as static electricity could damage it. Handle the card by its edges or the rear metal panel only. Leave the card in its antistatic packaging (bag or foam box) until just before you are ready to use it. Keep the packaging in case you need to remove or return the card at any time.

Once the card is installed you can replace the lid by sliding it back on the machine. Fix the lid back on with its Screws and connect up the machine to its peripherals etc.

When the machine is turned on you can check that the podule is fitted by pressing f12 and typing \*podules followed the return key. This command will list the expansion cards (or podules). An example list is shown here: **\*podules**

```
Podule 8: 16 Bit Direct to Disc Sampler - Irlam Instruments Ltd
Podule 1: Moving_i-mage - Rayfield/Irlam
Podule 2: Ho installed podule 
Podule 3: Ho installed podule
*
```
This indicates that in slot 0 is a 16 bit Sound Sampler, and in slot 1 is a Moving i-Mage video digitiser. From the rear of the machine the expansion slots are numbered as shown below:

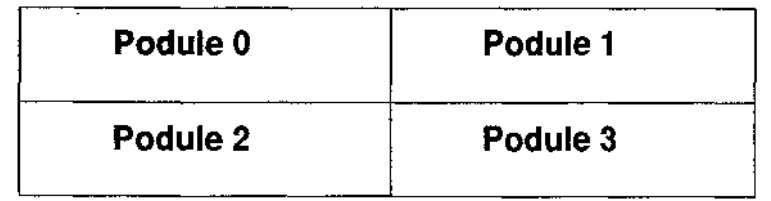

© 1994 Irlam Instruments Limited Brunel Institute for Bioengineering Brunel University Uxbridge, Middlesex, UB8 3PH Tel/Fax 0895 811401